## **FACULTAD DE CIENCIAS JUNED SECCIÓN FÍSICAS CURSO CERO**

# **TITULO:** *El ordenador y la informática*

## **OBJETIVOS:**

- Entender qué son los datos que usa un ordenador.
- Entender cómo se mide la información en un ordenador.
- Entender cómo se mide la velocidad de un ordenador.

# **DESARROLLO CONCEPTUAL CONCEPTO/DEFINICIÓN**

Un ordenador es una máquina capaz de resolver automáticamente problemas relacionados con la información, esto es, problemas informáticos. En Física, vemos estos problemas como problemas lógicomatemáticos. Un ordenador resuelve los problemas siguiendo unas reglas codificadas en forma de programas que lee en la memoria de acceso aleatorio (la RAM, *Random Access Memory*). La información en la RAM se borra cada vez que el ordenador se apaga. La información permanente se almacena en el disco del ordenador en forma de archivos.

# **FORMULACIÓN SIMPLE DEL PROBLEMA**

## *Ordenador = procesador + RAM*

La primera idea sobre cómo debía funcionar un ordenador se la debemos al matemático Alan Turing. Su idea abstracta consistía en una pequeña máquina que sería capaz de hacer unas pocas operaciones dependiendo de los 0s, 1s y espacios vacíos que se encontrase al recorrer una línea: podría avanzar o retroceder en la línea, borrar 0 y 1, escribir nuevos 0 y 1, intercambiarlos, etc. Esto lo haría aplicando una tabla de reglas simples y recordando sólo unos pocos de los 0s y 1s leídos. Turing demostró que sólo con estas operaciones, su máquina podría llevar a cabo (aunque en un tiempo muy, muy, largo) todas las operaciones matemáticas posibles.

## *Unidades de memoria*

En la máquina de Turing, cada posición de la línea podía contener dos valores: 0 o 1. Decimos que cada posición puede contener un bit de información; un bit puede tomar dos valores, 0 o 1. En un ordenador moderno las posiciones de memoria RAM se numeran cada 8 bits, lo que constituye un byte; cada byte puede almacenar  $2^{8}$ =256 posibles valores. Posteriormente, los bytes se suelen leer o escribir en grupos de 2 bytes (16 bits), o grupos de 4 bytes (32 bits), o grupos de 8 bytes (64 bits): cada grupo de estos se llama una palabra (word=16 bits, double word=32 bits, quadruple word=64 bits); cuál se usa depende de la cantidad de información que necesite el procesador para hacer una operación y de la cantidad de 0s y 1s que sea capaz de usar él simultáneamente. Los procesadores modernos son capaces de trabajar con grupos de 32 bits o con grupos de 64bits simultáneamente.

Un byte (o una palabra) es una cantidad muy pequeña de información para indicar al procesador qué hacer: se requieren decenas de instrucciones para un sencillo cálculo de multiplicar dos matrices; centenares para mostrar una letra en una pantalla; centenares de miles para navegar por Internet (y más, para mostrar el contenido en la pantalla de un ordenador). Por eso se utilizan unidades múltiplo del byte para medir el tamaño de un programa o de los datos que recibe: kilobyte (kiB), megabyte (MiB), gigabyte (GiB), terabyte (TiB), etc. Estas unidades se definen multiplicando la anterior por 1024, que es la potencia de 2 más próxima a 1000. Así: 1 kiB = 1024 B, 1 MiB = 1024 kiB, 1 GiB = 1024 MiB, 1 TiB = 1024 GiB, etc.

#### *Velocidad de un ordenador*

La principal ventaja de utilizar un ordenador es su velocidad procesando las instrucciones de los programas y los datos. Esta velocidad se mide en número de operaciones por segundo, habitualmente en millones de operaciones por segundo (MIPS, *Million Instructions per Second*). La velocidad de un ordenador personal (PC, *Personal Computer*) moderno suele ser de unos 10000 MIPS. Cuando se utiliza un ordenador para cálculos de física, la mayor parte de estas operaciones son operaciones matemáticas con números reales, llamados números en "coma flotante" por la forma en que se representan estos datos en el ordenador; por eso se miden las operaciones en coma flotante por segundo o FLOPS (*FLoating point Operations Per Second*) que puede realizar un ordenador. Un PC moderno, puede llegar a los  $100$  GigaFLOPS ( $10^{11}$  FLOPS). El ordenador científico más potente en la actualidad (2015) es el TH-2 de la Universidad de Guangzhou, en China, que llega a los 33 PetaFLOPS  $(3.3x10^{16}$  FLOPS).

## **EJEMPLO**

[Este ejemplo depende del sistema operativo del ordenador, es decir, del programa que está ejecutando continuamente el ordenador para leer desde el disco los programas que queremos ejecutar, copiarlos en la memoria e indicarle al procesador donde empezar a ejecutar la primera instrucción de ellos. Dos sistemas operativos muy populares son Windows y Linux, para los que se proporcionan posibles soluciones]

## **ENUNCIADO**

Identifique en su ordenador la información sobre el tipo de procesador, su velocidad y la memoria RAM disponible.

## **RESOLUCIÓN**

*Windows.* Abriendo en el explorador de Windows el Equipo (la ventana en la que se pueden ver los discos y unidades del ordenador), haciendo click con el botón derecho del ratón en la zona blanca fuera de éstos (o en el símbolo de Equipo), se pueden ver sus propiedades. Entre ellas, la descripción del sistema, que incluye el modelo de procesador, la memoria RAM instalada o disponible, etc. Para ver el espacio en el disco duro, se hace click con el botón derecho del ratón sobre el icono del disco: eso mostrará un "diagrama de tarta" con el espacio usado y libre en ese disco.

Sistema

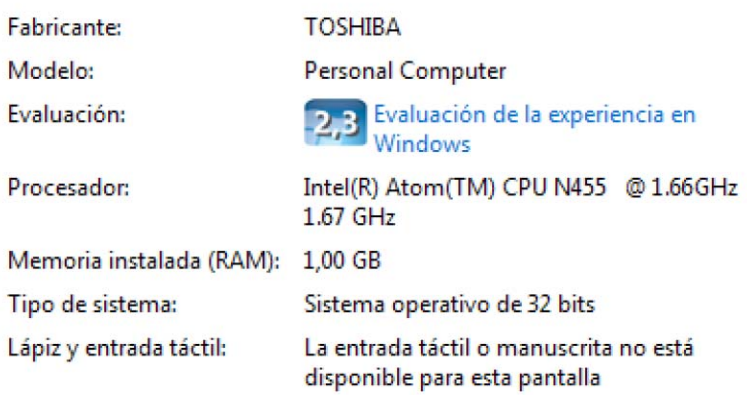

*Linux*. Abriendo una ventana de terminal (también llamada emulador de terminal o consola de sistema) y escribiendo la orden (y pulsando Enter)

Lscpu

se verá toda la información sobre el procesador o procesadores del ordenador.

Para ver la información sobre la memoria RAM, se escribe la orden

free -h

que mostrará la memoria RAM total, la usada y la todavía libre (la opción -h es para que muestre la información en unidades de MiB o GiB).

## **EJERCICIO DE AUTOCOMPROBACIÓN**

#### **ENUNCIADO**

Identifique en su ordenador la información sobre la memoria RAM consumida por los diferentes programas que se están ejecutando en un momento dado. ¿Cómo se compara con la memoria ocupada por el programa guardado en el disco duro?

#### **RESULTADO:**

*Windows:* se utiliza el Administrador de tareas, que se abre haciendo click con el botón derecho del ratón sobre la barra de Windows. Esto abre una ventana en la que se muestran los programas que se están ejecutando en cada momento y el espacio de memoria RAM que ocupan.

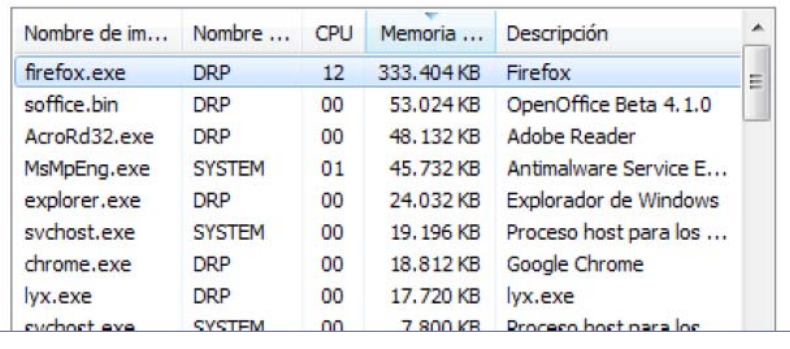

*Linux:* se utiliza, en un terminal, la orden

top

que muestra los programas que se están ejecutando en ese momento, el porcentaje del tiempo de la CPU que emplean y el espacio que ocupan en la RAM.

La relación entre el espacio ocupado por un programa en la memoria RAM y el tamaño del archivo que lo contiene en el disco depende de qué cantidad de datos requiera el programa para ejecutarse. Por ejemplo, el archivo con el programa de un navegador de Internet ocupará normalmente poco más espacio en RAM que en el disco: el programa suele ser muy grande y las páginas web ocupan poca memoria. Al contrario, un programa de edición de imágenes puede ocupar mucho espacio en RAM cuando está trabajándose con una fotografía de "muchos megapíxeles".

## **REFERENCIAS:**

 Prieto Espinosa, A. Lloris Ruiz, J.C. Torres Cantero. Introducción a la informática. McGraw-Hill, 2006

## **AUTOR:**

DANIEL RODRÍGUEZ PÉREZ